# 將出站VoIP呼叫對映到特定數字語音埠

## 目錄

[簡介](#page-0-0) [必要條件](#page-0-1) [需求](#page-0-2) [採用元件](#page-0-3) [慣例](#page-1-0) [設定](#page-1-1) [網路圖表](#page-1-2) [為特定DS0組配置T1](#page-1-3) [配置H.323網關入站撥號對等體](#page-2-0) [配置H.323網關轉換配置檔案](#page-2-1) [配置轉換規則](#page-2-2) [配置出站撥號對等體](#page-3-0) [驗證](#page-3-1) [疑難排解](#page-3-2) [疑難排解指令](#page-3-3) [相關資訊](#page-4-0)

## <span id="page-0-0"></span>簡介

本文演示如何配置模擬H.323網關,以便根據發起呼叫的IP電話的呼叫號碼,使用特定的DS0埠將呼 叫路由到公共交換電話網路(PSTN)。通常,傳送到模擬網關的呼叫必須使用尋線方案將呼叫路由出 網關,而無需考慮選擇哪個DS0埠將呼叫路由出站。在許多情況下,希望將特定DS0埠與特定IP電 話號碼相關聯,以便出站呼叫僅使用特定DS0埠,而不是隨機選擇埠或基於某些尋線方法(如「最 少空閒」)。

## <span id="page-0-1"></span>必要條件

### <span id="page-0-2"></span>需求

本文件沒有特定需求。

#### <span id="page-0-3"></span>採用元件

本文中的資訊係根據以下軟體和硬體版本:

- Cisco CallManager 3.x
- Cisco IP電話
- 類比閘道(2600、3600、1700、IAD 2400)**注意:**您必須運行Cisco IOS®軟體版本12.2(11)T及

更高版本。

本文中的資訊是根據特定實驗室環境內的裝置所建立。文中使用到的所有裝置皆從已清除(預設 )的組態來啟動。如果您的網路正在作用,請確保您已瞭解任何指令可能造成的影響。

### <span id="page-1-0"></span>慣例

如需文件慣例的詳細資訊,請參閱<u>[思科技術提示慣例](//www.cisco.com/en/US/tech/tk801/tk36/technologies_tech_note09186a0080121ac5.shtml)</u>。

## <span id="page-1-1"></span>設定

本節提供用於設定本文件中所述功能的資訊。

**注意:**要查詢有關本文檔中使用的命令的其他資訊,請使用<u>[命令查詢工具](//tools.cisco.com/Support/CLILookup/cltSearchAction.do)(僅限註</u>冊客戶)。

#### <span id="page-1-2"></span>網路圖表

本檔案會使用下圖中所示的網路設定。

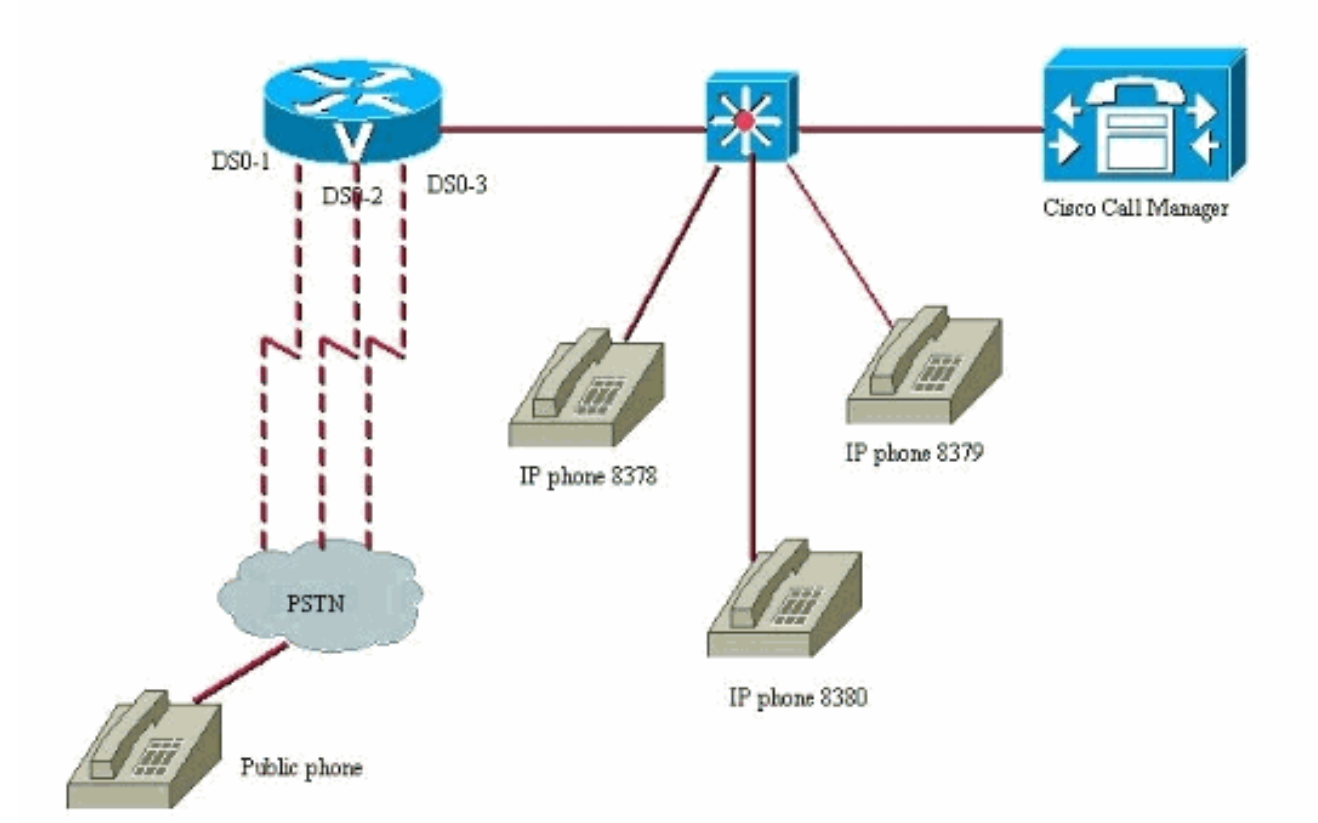

## <span id="page-1-3"></span>為特定DS0組配置T1

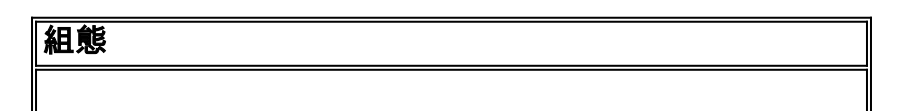

```
controller T1 1/0
 framing esf
 linecode b8zs
 ds0-group 1 timeslots 1 type e&m-wink-start
 ds0-group 2 timeslots 2 type e&m-wink-start
 ds0-group 3 timeslots 3 type e&m-wink-start
```
### <span id="page-2-0"></span>配置H.323網關入站撥號對等體

網關中的傳入撥號對等體接受從Cisco CallManager IP電話到特定DS0埠的傳出呼叫。

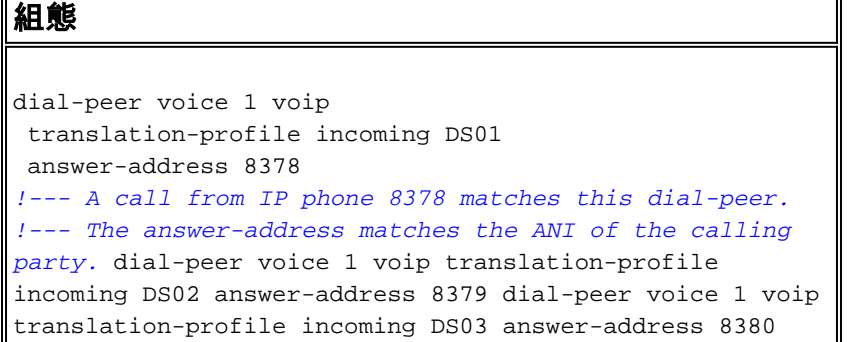

## <span id="page-2-1"></span>配置H.323網關轉換配置檔案

這些轉換配置檔案由與傳入呼叫段匹配的入站VoIP撥號對等體觸發。它們請求一個轉換規則,該規 則將數字字首到被叫號碼數字流上,以便可以使用特定DS0埠來路由撥出。

```
組態
voice translation-profile DS01
 translate called 1
!
voice translation-profile DS02
 translate called 2
!
voice translation-profile DS03
 translate called 3
```
#### <span id="page-2-2"></span>配置轉換規則

轉換規則使用轉換配置檔案將不同的數字流字首到Cisco CallManager發出的數字流。路由器根據呼 叫號碼匹配特定的入站撥號對等體。此配置假設Cisco CallManager中通過數字網關向網路外撥的路 由模式為9。

這就是轉換規則的外觀。以下是Cisco IOS軟體版本12.2(11)T和更新版本中使用的新型別轉換規則 。

組態 voice translation-rule 1 rule 1 /^9/ /19/ ! voice translation-rule 2 rule 1 /^9/ /29/ !

這些規則在數字流的前面新增數字字首。這樣可匹配特定出站POTS撥號對等體。

#### <span id="page-3-0"></span>配置出站撥號對等體

這是出站POTS撥號對等體的外觀。最終結果是路由器檢測到進入路由器的具有特定數字x的呼叫。 然後觸發轉換配置檔案,轉換配置檔案隨後執行轉換規則,將唯一數字首碼新增到數字流的前端。 現在,此路由器可以從某些DS0埠傳送來自某些IP電話的特定呼叫。現在,每台IP電話都有自己的 唯一的DS0埠與其關聯,任何其他的IP電話都不能使用此埠。這實際上是將數字DS0埠「對映」到 Cisco CallManager中的特定IP電話。

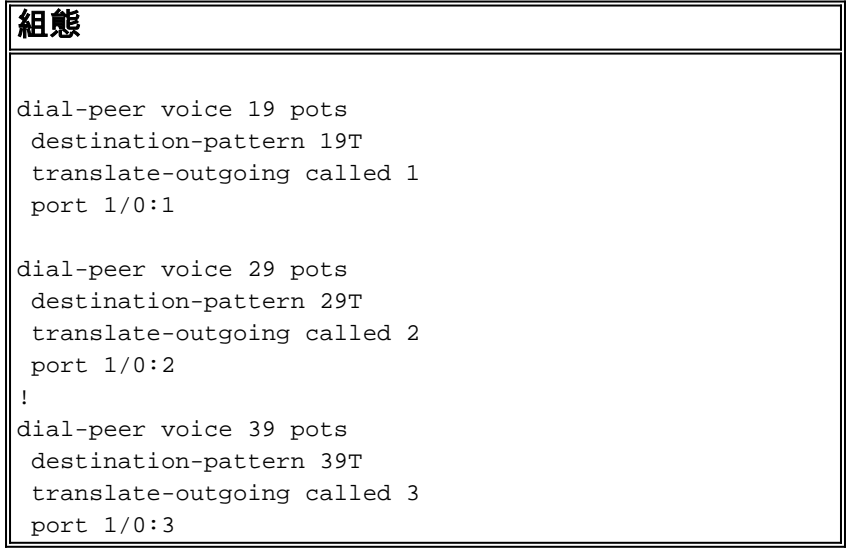

現在,發出出站呼叫時,路由器可以根據在原始數字流前面帶數字字首的新轉換被叫號碼選擇撥號 對等體。如果沒有完成此轉換,路由器將無法選擇特定的DS0埠來傳送出站呼叫。路由器的預設行 為是根據定義的尋線組順序路由呼叫。

## <span id="page-3-1"></span>驗證

目前沒有適用於此組態的驗證程序。

## <span id="page-3-2"></span>疑難排解

本節提供的資訊可用於對組態進行疑難排解。

### <span id="page-3-3"></span>疑難排解指令

[輸出直譯器工具](https://www.cisco.com/cgi-bin/Support/OutputInterpreter/home.pl)(僅供[註冊客](//tools.cisco.com/RPF/register/register.do)戶使用)支援某些show命令,此工具可讓您檢視[show](https://www.cisco.com/cgi-bin/Support/OutputInterpreter/home.pl)命令輸出的分析。

注意:發出debug指令之前,請先參[閱有關Debug指令的重要資訊。](//www.cisco.com/en/US/tech/tk801/tk379/technologies_tech_note09186a008017874c.shtml)

- show dialplan number 8378 顯示您有一個與某個號碼匹配的撥號計畫,在這種情況下 :8378.
- debug voip ccapi inout 顯示呼叫的進度,檢視是否選擇了正確的外部交換站(FXS)埠(如果 它與轉換配置檔案匹配)。

# <span id="page-4-0"></span>相關資訊

- [語音技術支援](//www.cisco.com/en/US/tech/tk652/tsd_technology_support_category_home.html?referring_site=bodynav)
- ・<mark>[語音和IP通訊產品支援](//www.cisco.com/en/US/products/sw/voicesw/tsd_products_support_category_home.html?referring_site=bodynav)</mark>
- [Cisco IP電話故障排除](http://www.amazon.com/exec/obidos/tg/detail/-/1587050757/002-9901024-1684829?referring_site=bodynav)
- [技術支援與文件 Cisco Systems](//www.cisco.com/cisco/web/support/index.html?referring_site=bodynav)